# **Girdle Slope**

[Girdle Verticality](#page-0-0) [Girdle Slope Deviation Max](#page-1-0)

These parameters are applicable to the Brilliant cut.

## <span id="page-0-0"></span>Girdle Verticality

Alias: GirdleVerticality

Girdle facets average slope deviation from vertical in degrees.

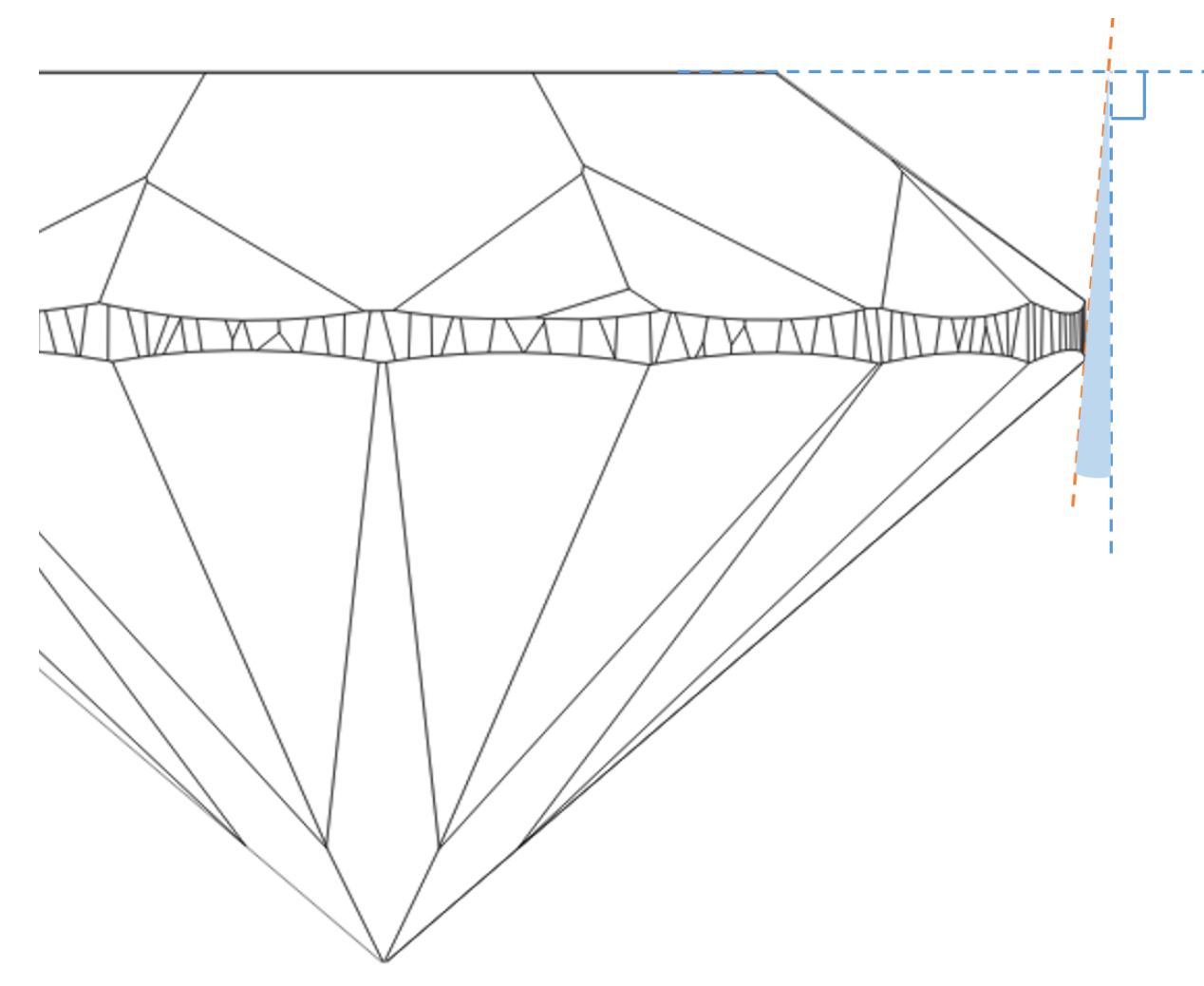

#### **Calculation**

Th larger area the facet with the deviation from vertical has the more it affects visually the stone. That is why the areas of the Girdle facets are includedintothe calculation.

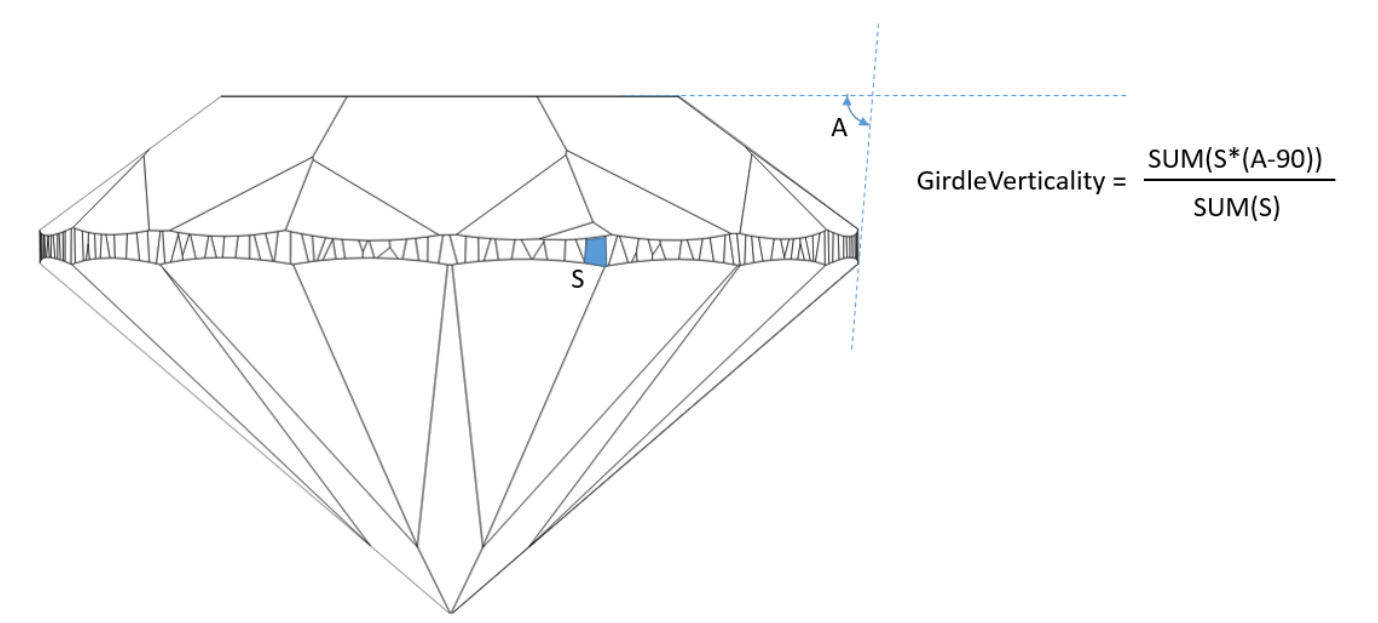

#### **In User Interface**

**Recut** > **Appraiser** = "MyRound | GIA Facetware + MyRound" > **Show Editor** > the **Cut** tab.

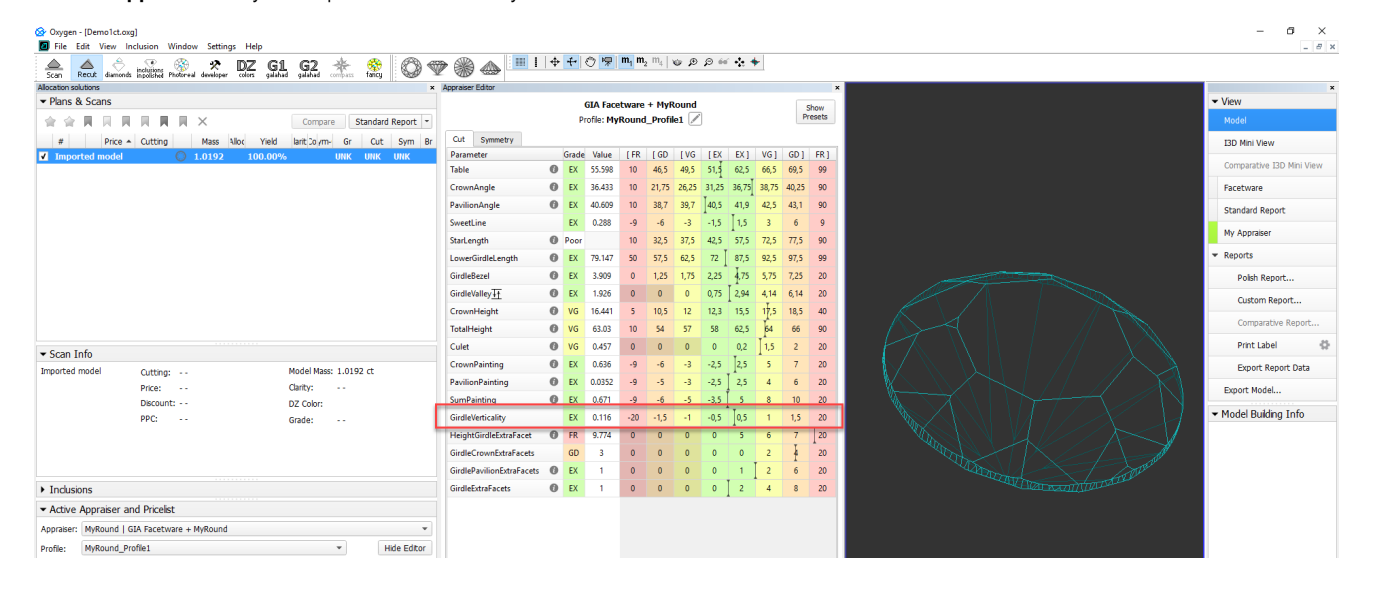

#### **Reporting**

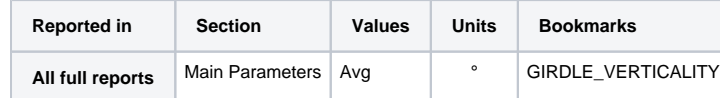

### <span id="page-1-0"></span>Girdle Slope Deviation Max

Alias: GirdleSlopeDeviationMax

Maximum girdle facet slope deviation from **GirdleVerticality** in degrees.

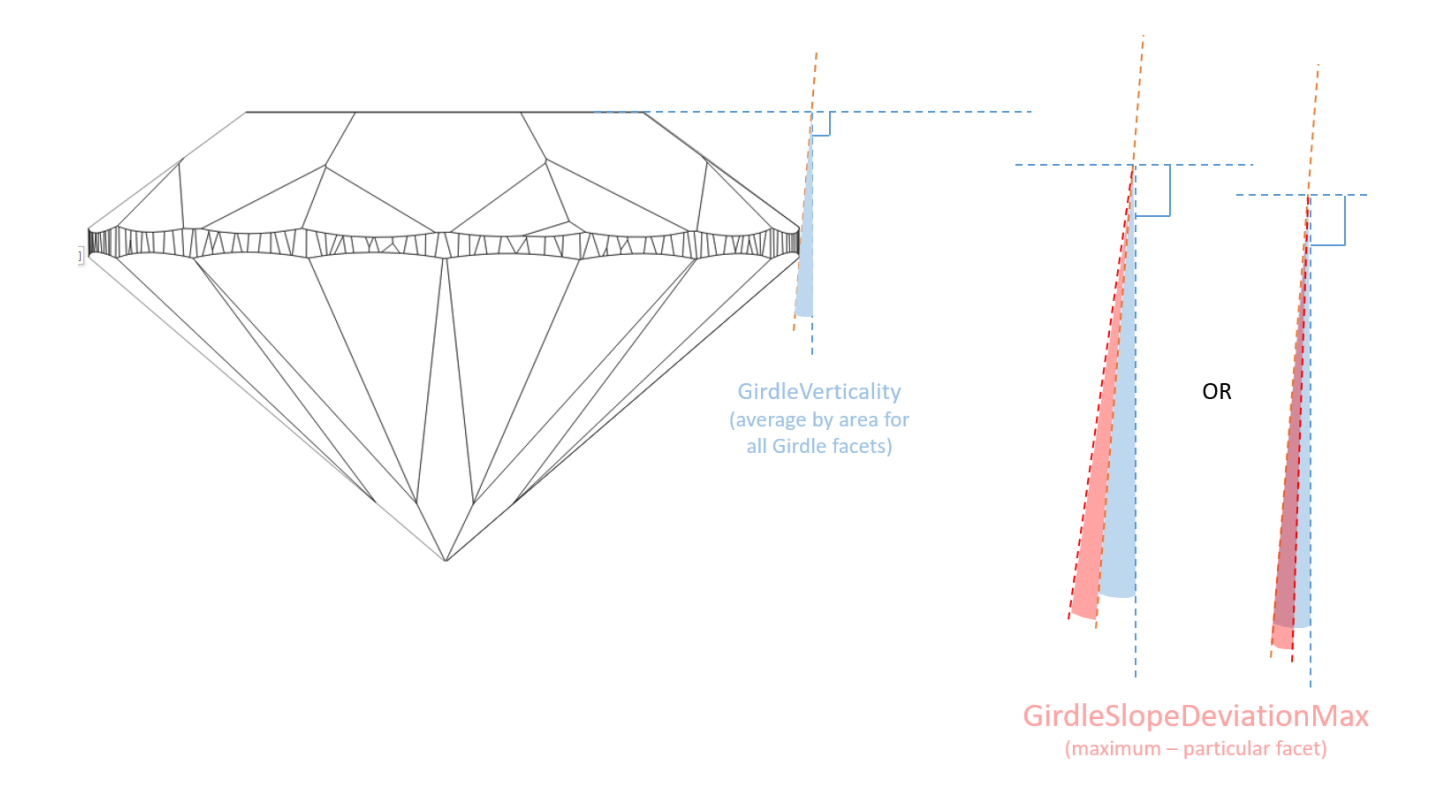

#### **Calculation**

We take every Girdle facet, calculate its deviation from vertical (A-90), then compare it to average deviation from vertical (GirdleVerticality) for this stone, then from all found values we select the maximum. It is Girdl

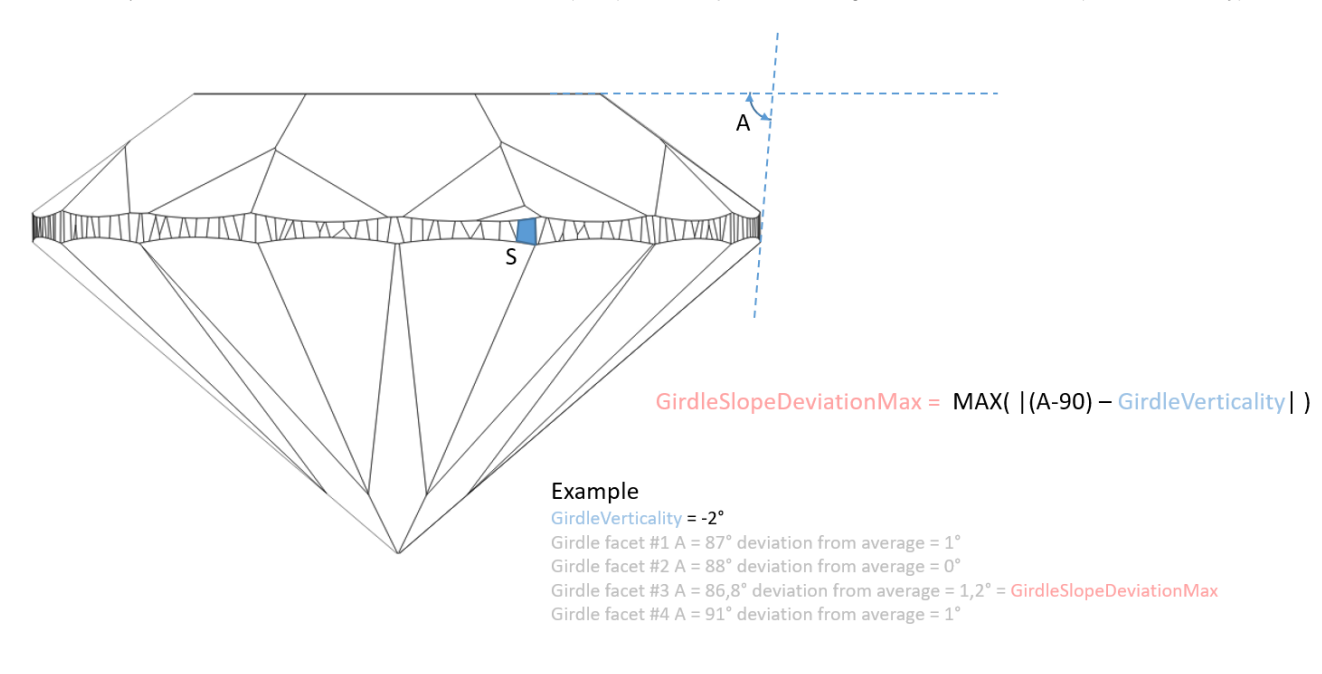

### GirdleSlopeDeviationMax

#### **In User Interface**

#### **Recut** > **Appraiser** = "MyRound | GIA Facetware + MyRound" > **Show Editor** > the **Symmetry** tab.

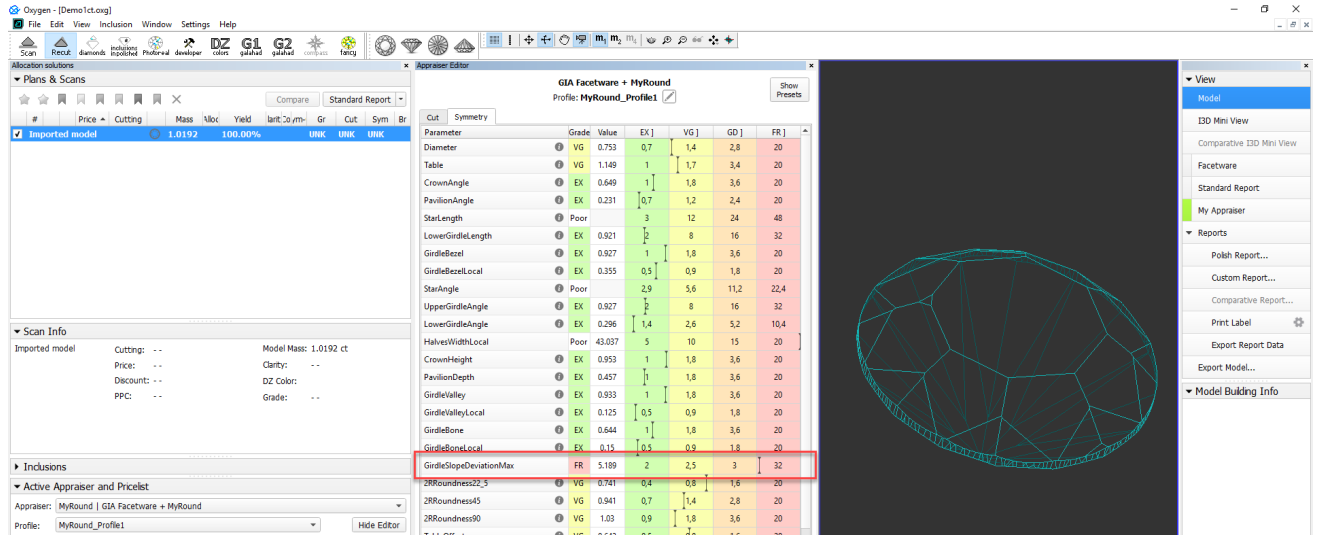

#### **Reporting**

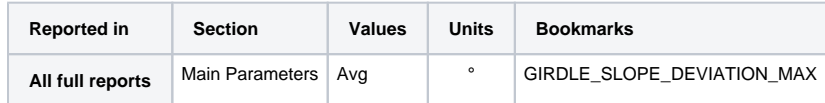